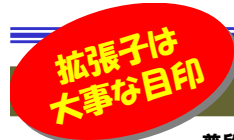

#### 拡張子って意識してますか?

 普段、使っているパソコンのファイルには多くの種類があります。お客様への案内状をWordで作成したり、会社での営業成績をExcelで集計したり、または写真を加工したものを画像ファイルで保存したりと用途に合わせて使い分けていますよね。ファイルを保存する時にWordでは「.doc」 や「.docx」、Excelは「.xls」「.xlsx」、PDFは「.pdf」などファイルの名の最後尾に「拡張子」がつけられます。この「拡張子」でどのファイル形式なのか判別することができます。今回は「拡張子」にスポットをあてて「知ってて当然!」「いまさら聞けない・・ にとをまとめてみました。

#### **そもそも拡張子とは?拡張子の役割は?**

拡張子とは、ファイル名のうちピリオド以降に表示される英数字を指します。 「.doc」「.xls」・・このピリオドと文字でファイルの種類を表します。拡張子を見ればそのファイルが どんな形式のファイルなのか判断することができます。拡張子とアプリケーションを関連付ける ことで、ファイルのアイコンをダブルクリックすると関連付けられたアプリケーションが起動する仕組みになっています。

 拡張子はWindowsでは初期状態では非表示になっています。拡張子が表示されていなければ、 誤って拡張子を変更する危険がないので安全ですが、拡張子が表示されている方がファイルの 種類が一目で判別できて便利だという方もいると思います。またファイルの扱いに慣れた方は拡張子を意図的に変更する場合もあるので、その場合は表示しておく必要があります。

---

#### 拡張子を表示してみたいという方は・・

**拡張子の表示手順(Windows8/8.1)** 「Windows」キーを押しながら「X」キーを押し、表示された一覧から「コントロールパネル」を 開いて「**デスクトップのカスタマイズ**」をクリック します。 「**フォルダーオプション」**をクリックしま<br>・・・・・・・・・・・・・・・・・・・・・・・・・・ す。 「表示」タブを選択し て、「詳細設定」の 中の「登録されている拡張子は表示しない」の チェックを外して、「OK」をクリックします。

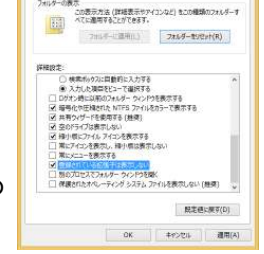

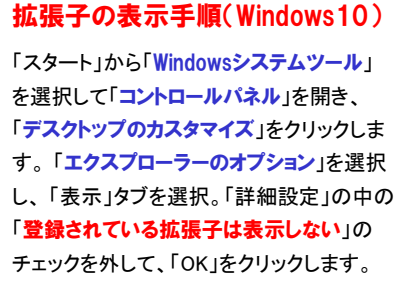

 $w \equiv$ 

 $+4$ 

77

アクセス

0316.accdb

WAV 音0316.wav

 $\sim$ 

 $-10$  $7416 - 0.85$ ルノーのの<br>- この表示方法 (詳細表示やアイコンなど) をこの理解のフォルダーすべてに<br>- - TH 原因をミアメダラをます。 Ted Presiding The De Life Billeviking 8:35<br>- 第 入力した東京モビューで選択する<br>コロクオン時に以前のフォルダーウィンドウを乗走する<br>- 3 実有ウィザードを使用する (推奨)<br>2 実有ウィザードを使用する (推奨) |空のドライブは表示しない<br>|線小説にファイルフィユンモ美示する|<br>|実にアイコンモ美示し、輝小説は表示しな| t i 1995 i 1995 et 1996 et 1996.<br>Annex des annonces et 1996 ■京道に開す(D) or THODA BRA

X.

アクロバット

0316.pdf

些

文書0316.docx

11

エクヤル

 $0316$ .xlsx

プレゼン

0316.pptx

**IEC** 

## アイコン&拡張子でマルウェアを見分けよう!

取引先や顧客からのメールを装って、マルウェアをメールで送りつける「標的型サイバー攻撃」という言葉を耳にしたことがあるでしょう。メール受信者が 不審をいだかないように色々と駆使されているため、メールに添付されているファイルを気付かずに開いてしまい被害にあうケースもあるようです。添付されたファイルやZIP形式(圧縮ファイル)の中身は、アイコンが偽装されていることが多いため、アイコンに騙されないことが重要です。

疑わしいメールは開かず削除が原則ですが、添付ファイルをデスクトップなどに保存したり、ZIPファイルの中身を展開(解凍)してしまった場合は、開く

前に必ずファイルの「拡張子」を確認するようにしましょう。以下が拡張子が偽装されている例です。

・二重拡張子となっている ・ファイル拡張子の前に大量の空白文字が挿入されている・ファイル名にRLO4が使用されている

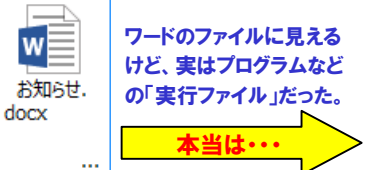

実際の拡張子の前に、大量の スペースを入れて、ワードファイルに偽装。 うっかり開くと、ウイルスに感exe 染することも・・・

## doc形式とdocx形式はバージョンの違い!

Wordの拡張子で「.doc 」または「.docx 」が使われているファイルがあり ます。これはOfficeのバージョンの違いで、Word2003まではdoc形式でWord2007以降ではdocx形式となります。

 また、docx形式はWord2003以前のWordではファイルコンバーターがないと開くことができません。

Word2013でしたら、拡張子がdocファイルもdocxファイルも両方開け て、保存する時もdocファイルかdocxファイルのどちらかの保存形式が選べます。

 Word 2003ではdocファイルしか扱うことができません。docx形式とい うのは国際的な標準規格に基づいてWordを所有していない人でも同じように表示・編集できることを前提に作られた形式です。

Excel、PowerPointの拡張子もWordと同様で区別されています。Excel…2003以前は「xls」 2007以降「xlsx」 PowerPoint…2003以前は「ppt」 2007以降「pptx」

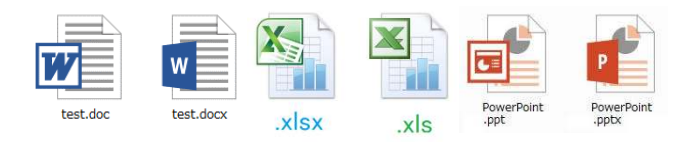

# Windowsの代表的な拡張子<br>ぴいなきのラキストファイル

- .txt :シンプルな文書のテキストファイル
- .doc :ワードのファイル(最新は、.docx)
- .xls :エクセルのファイル(最新は、.xlsx)
- .pdf :PDFの文書ファイル(文書管理、配布用)
- .jpg :画像ファイル (.jpegもあります)

インターネットで「拡張子辞典」で検索すると、たくさんのホームペー ジが検索されます。どんな拡張子がどんなアプリケーションと関連付 けされているのか、興味がある方は一度チェックしてみてはいかがですか?

## 開発室から

 石川県の紅葉を待ちきれず、テレビのニュースで見た、 ▼ ※ ● 本王の紅葉を見に行きました。「蔵王エコーライン」をの ぼり、エメラルドグリーンの「御釜」を見たのですが、石川 県では見ることのできない絶景でした。でも、寒さと強風で、15分ほど で駐車場のクルマの中に逃げ込みました。山形や宮城県の方は、いつもあんな絶景を見れるのかと思うと羨ましい限りです。